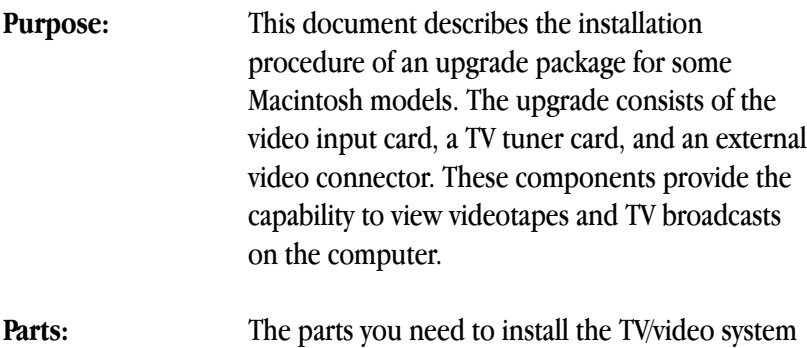

are obtained from the kit for the Apple TV/Video System (part no. 602-1173-A). These are:

- video input card
- TV tuner card
- attachment screws
- video software installer diskettes

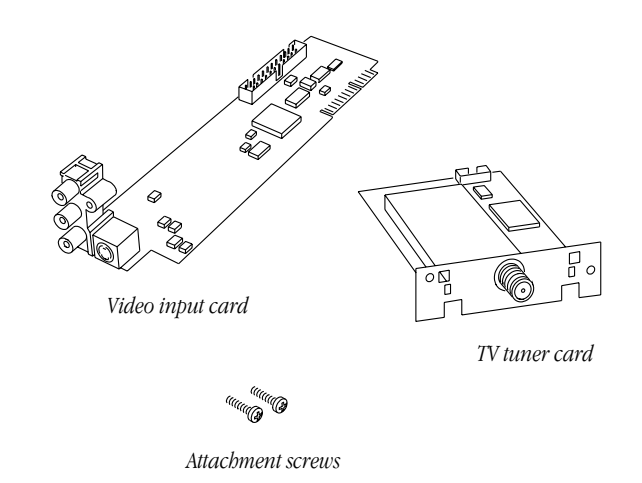

If your computer did not come with the external video connector, you can get this part from the kit for the Apple External Video System (part no. 5). This system includes:

- external video connector
- metal bracket
- 2 jacknuts

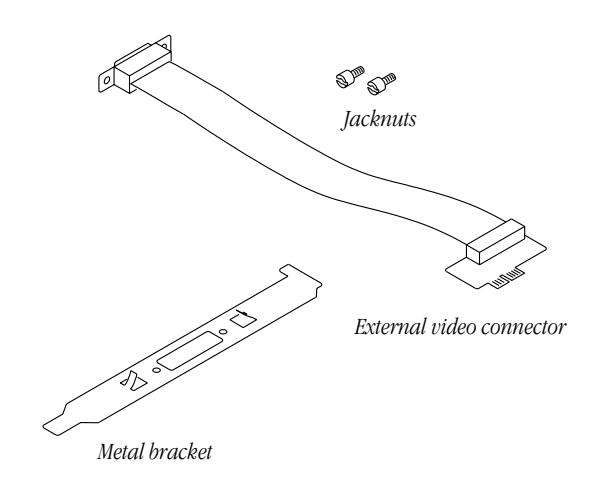

**Tools:** small Phillips screwdriver pair of pliers

**Special Procedures:** The boards are sensitive to damage from electrostatic discharge (ESD). Follow ESD protocols. Do not unwrap the boards until you are ready to install them. Handle the boards only by the edges.

### Installing the TV Tuner Card

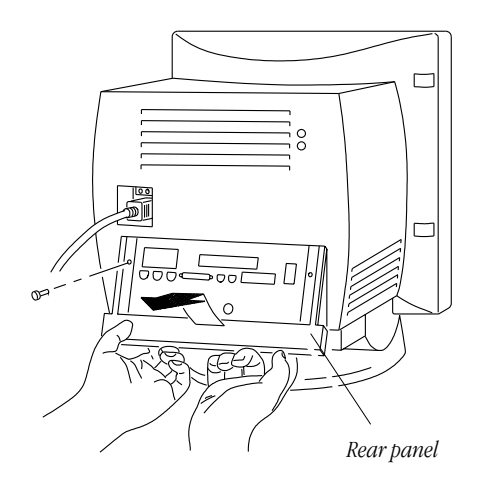

- 1. Remove: • all cables from the rear of the computer except the power cord.
	- the 2 retainer screws.
	- the rear panel by pulling gently on the latch keys under the case.

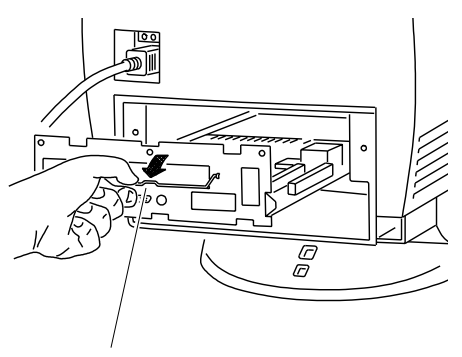

*Wire handle attached to logic board*

2. Pull down the wire handle on the rear of the logic board. Use the handle to slide the logic board out of the computer.

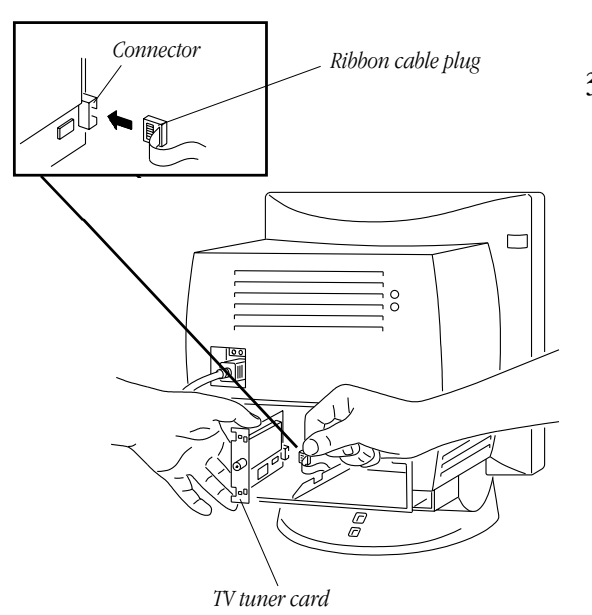

3. Locate the ribbon cable under the logic board tray, and attach it to the connector on the TV tuner card.

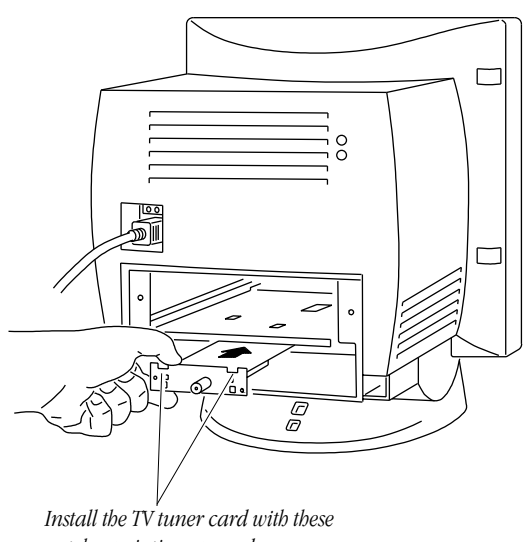

4. Slide the TV tuner card into the channel under the logic board tray. Check that the notches point up.

*notches pointing upward.*

TV/Video Upgrade Kit 5

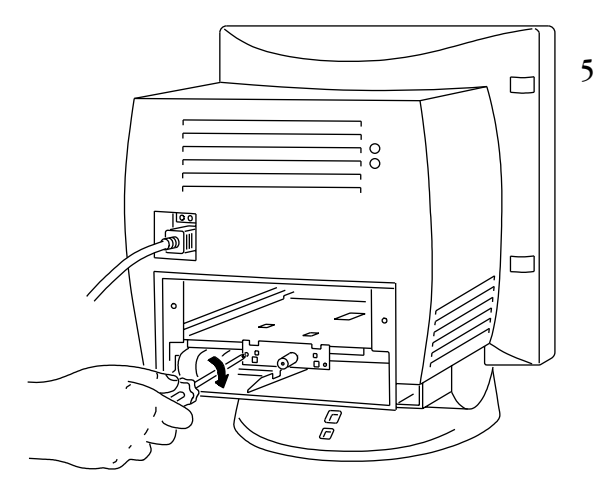

5. Install an attachment screw to secure the TV tuner card.

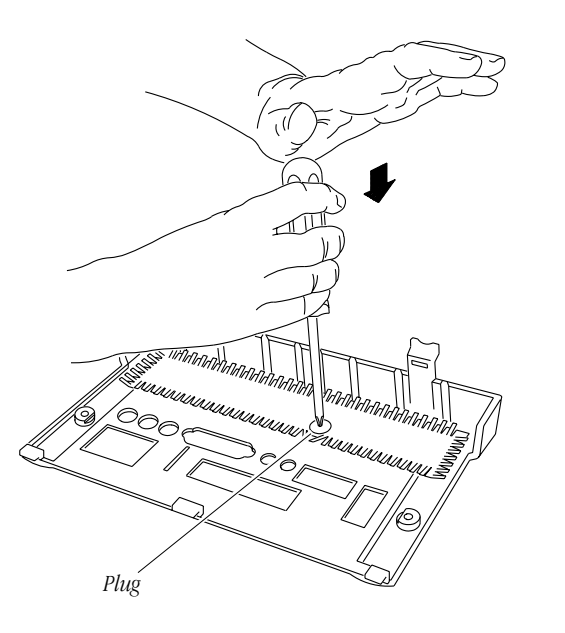

6. Punch out the plug on the rear panel to clear the port access hole for the TV tuner.

6 TV/Video Upgrade Kit

### Installing the External Video Connector

If the external video connector is installed, advance to step 13.

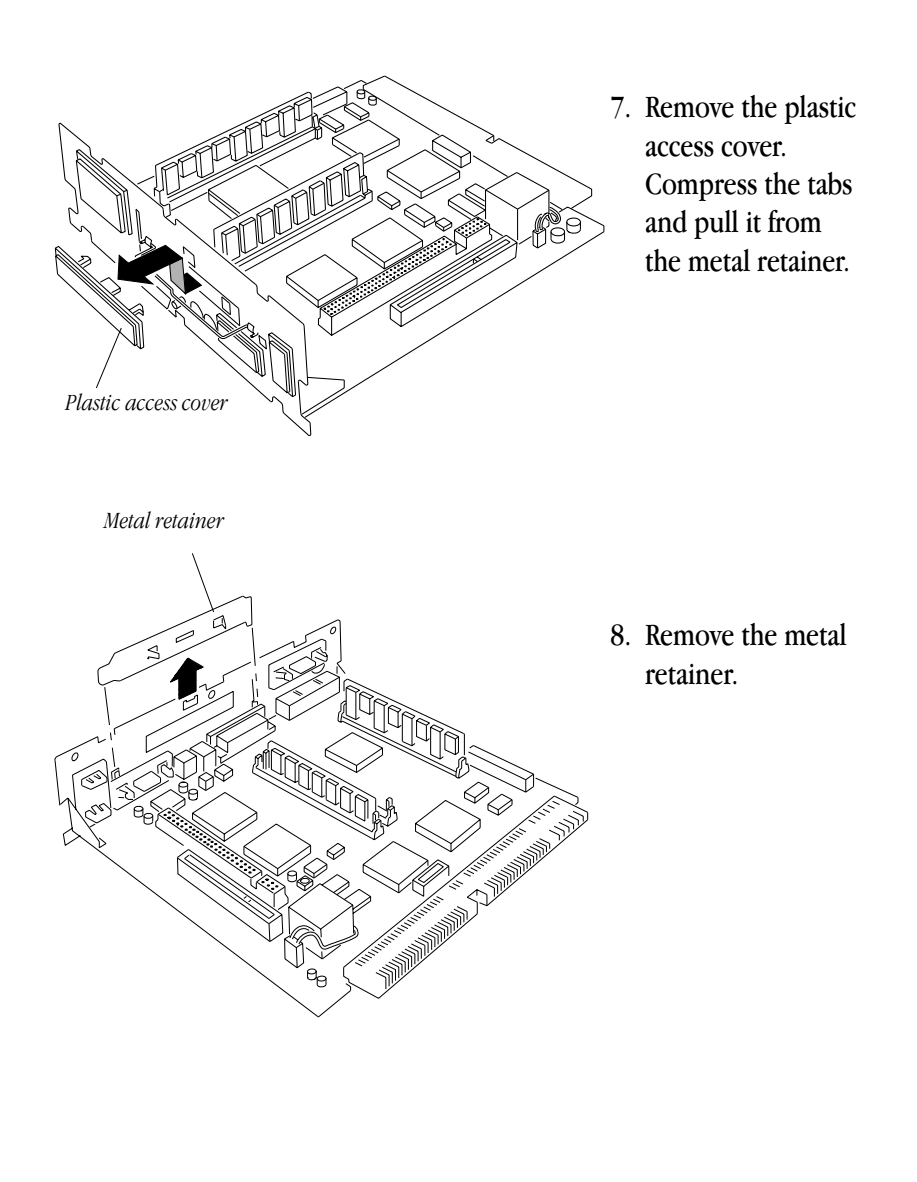

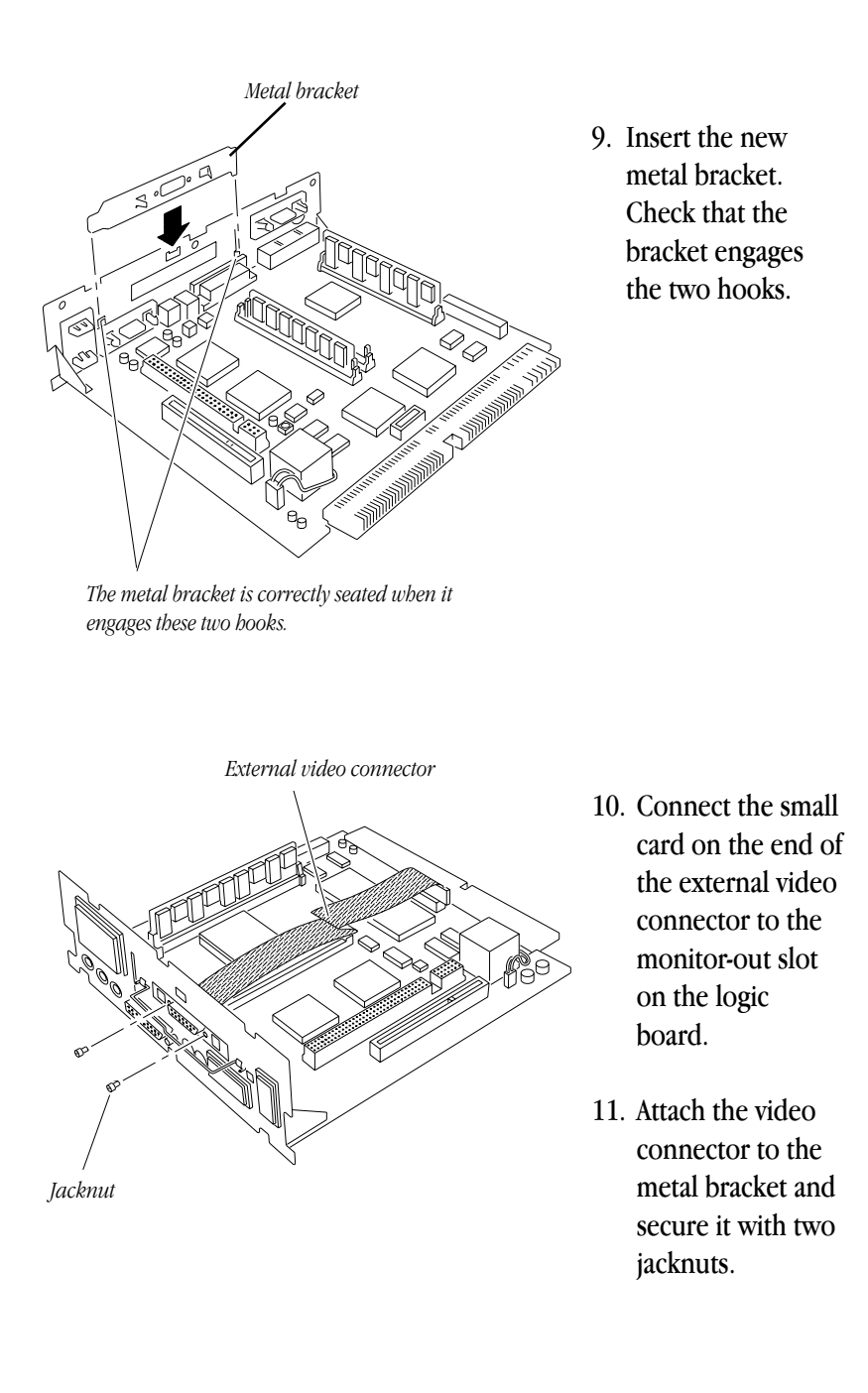

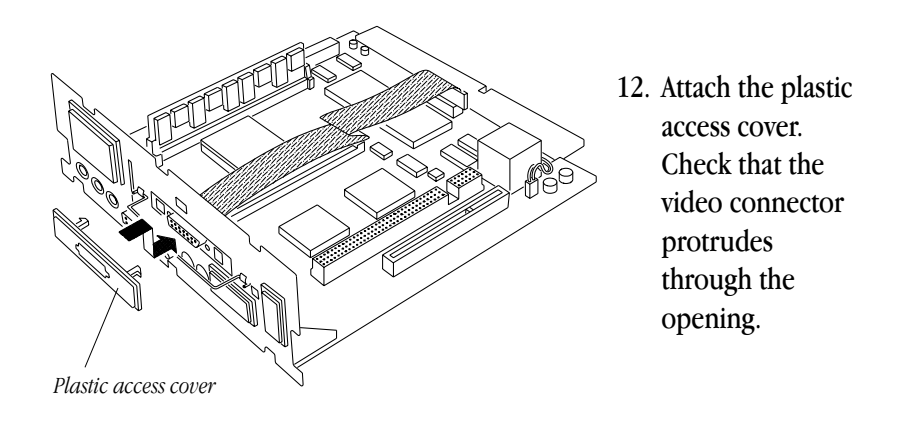

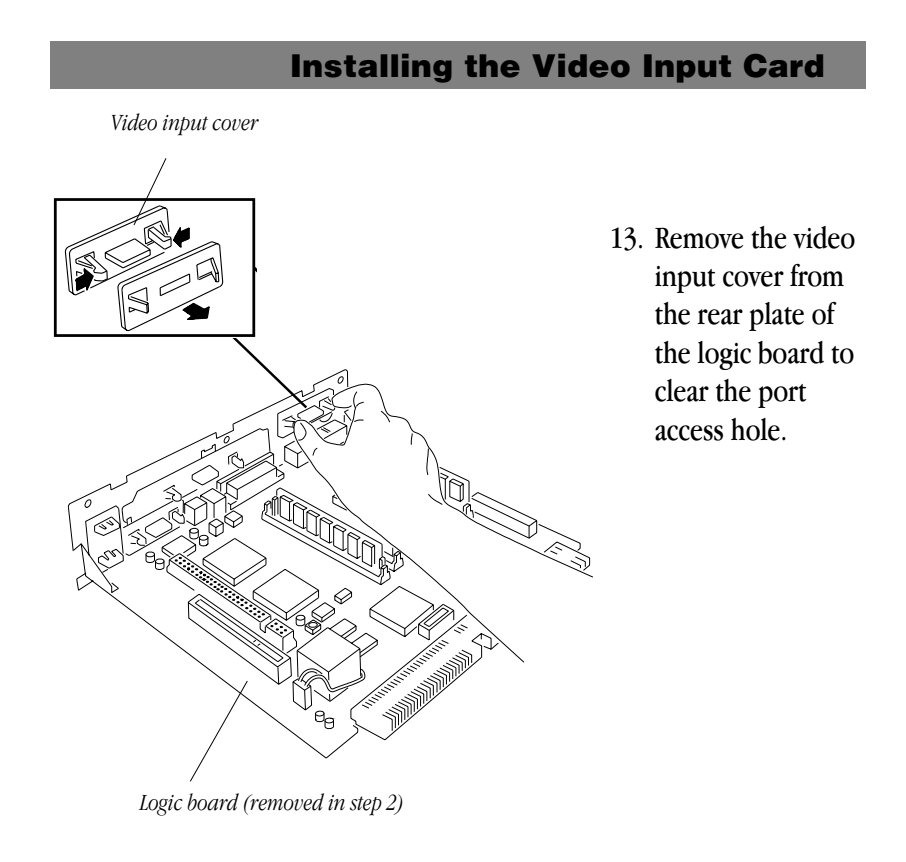

TV/Video Upgrade Kit 9

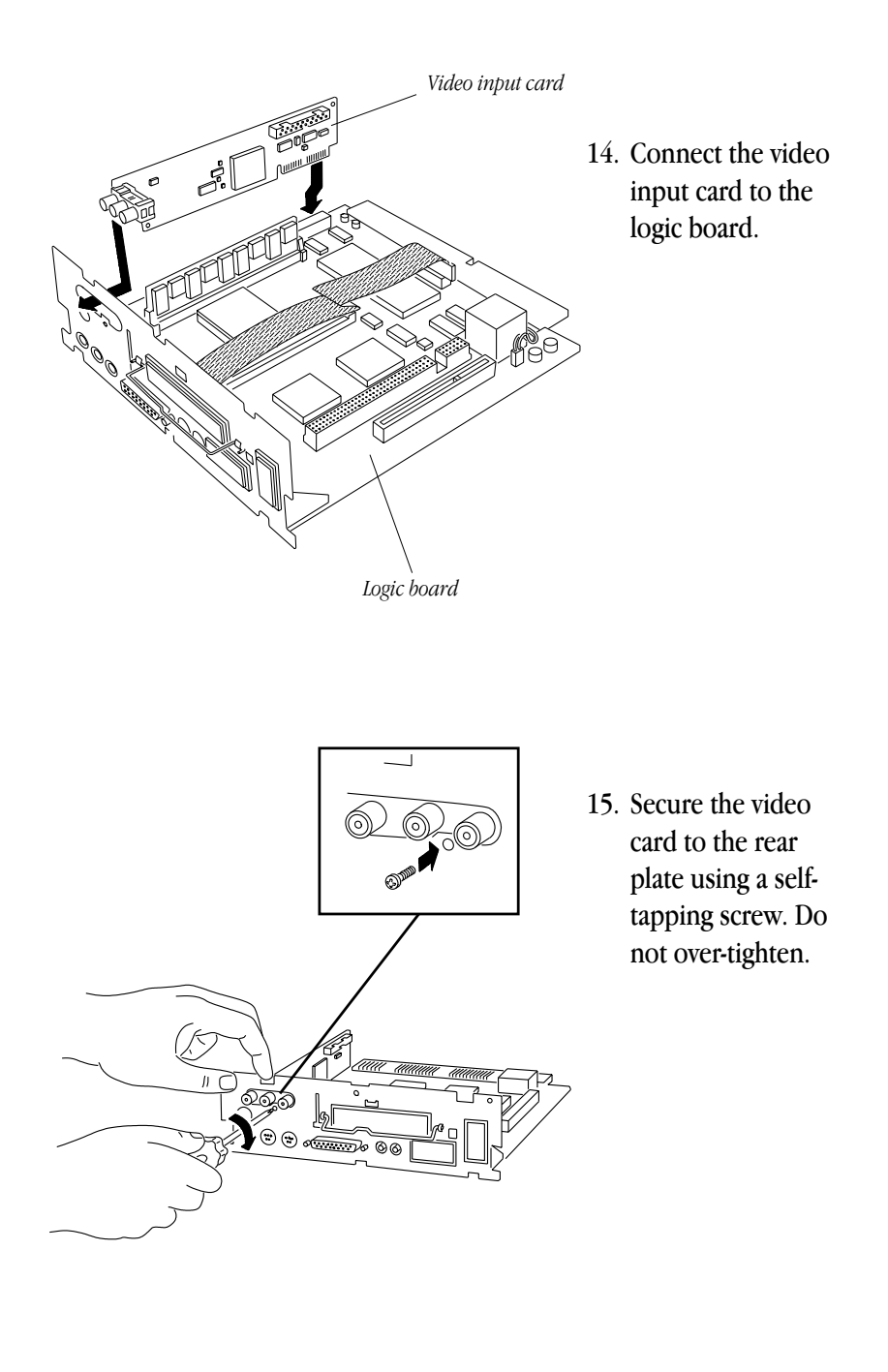

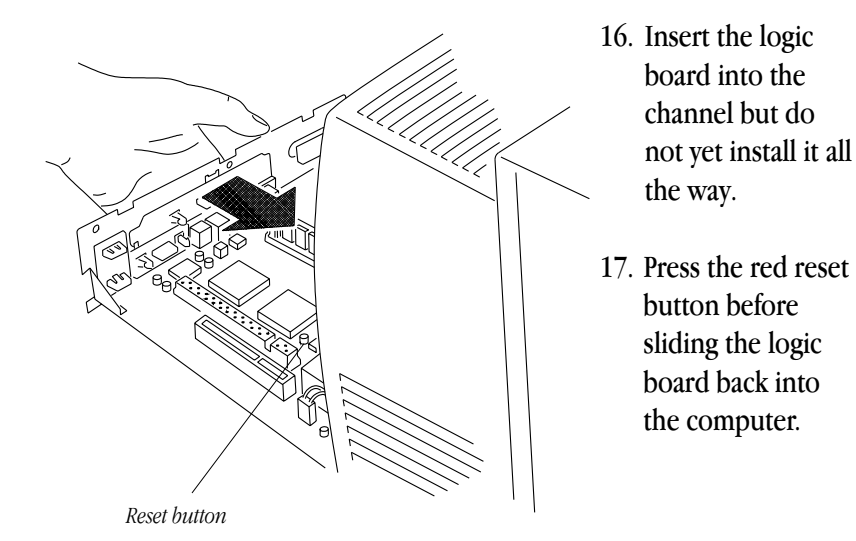

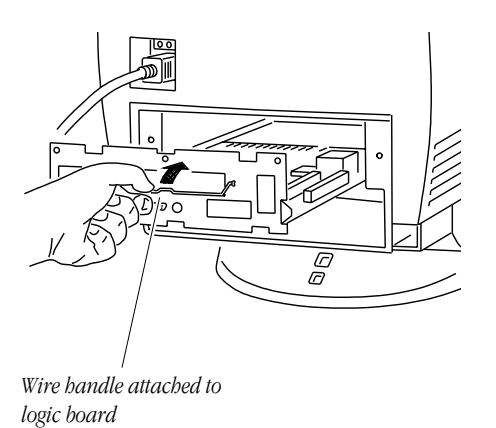

18. Swing the wire handle up to the storage position.

### Completing the Installation

- 19. Install the rear panel and the retainer screws.
- 20. Start the computer.
- 21. Check the date and time. If necessary, open the Control Panels to set the current date and time.
- 22. Insert the Video Software Controller diskette.
- 23. Launch the Installer application on the diskette.
- 24. When the Installer is completed, restart the computer.
- 25. Keep the remaining materials from the installation kits (remote control, software diskettes, publications).

# Ć

## **Apple TV/Video Upgrade Kit for the Power Macintosh/Performa 5200 series and 5300 series**

*Installation Instructions*

#### **Apple Computer, Inc.**

©1996 Apple Computer, Inc. All rights reserved.

Under the copyright laws, this manual may not be copied, in whole or in part, without the written consent of Apple. Your rights to the software are governed by the accompanying software license agreement.

The Apple logo is a trademark of Apple Computer, Inc., registered in the U.S. and other countries. Use of the "keyboard" Apple logo (Option-Shift-K) for commercial purposes without the written consent of Apple may constitute trademark infringement and unfair competition in violation of federal and state laws.

Every effort has been made to ensure that the information in this manual is accurate. Apple is not responsible for printing or clerical errors.

Apple Computer, Inc. 1 Infinite Loop Cupertino, CA 95014-2084 (408) 996-1010

Apple, the Apple logo, Performa, and Power Macintosh are trademarks of Apple Computer, Inc., registered in the U.S. and other countries.

Published in the U.S.

### CONTENTS

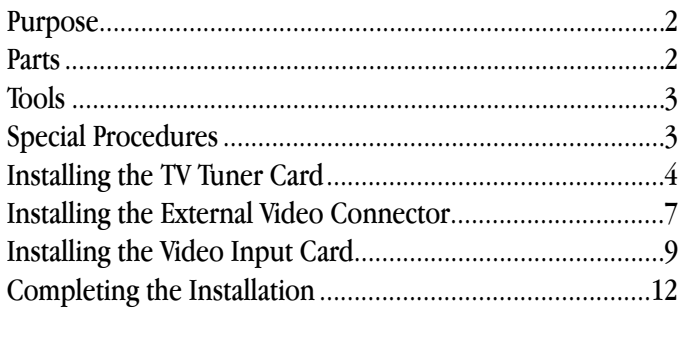

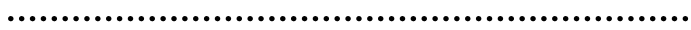